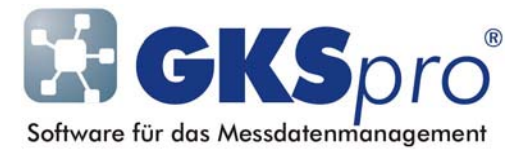

## InfoBrief Nr. 44 – Juli 2009

## Abgeleitete Diagrammlinien

# Überblick

GKSpro ermöglicht bereits seit langem die Ermittlung periodenbezogener Werte (z.B. Periodenmittelwerte) sowie die Glättung von Datenreihen (z.B. auf Basis eines Polynoms) durch Verwendung der Knotentypen 'Berechnete Messstelle' und 'Fitting/FFT'. Hierdurch bieten sich zahlreiche Auswertungs- und Analysemöglichkeiten.

Grundlage ist dabei immer ein in der Projektstruktur entsprechend definierter Knoten, der in weiterführenden Berechnungen und in Auswertungen verwendet werden kann.

Ab Programmversion 9146.57.00 unterstützt GKSpro auch die Definition von Linien periodenbezogener Werte und von Trendlinien direkt in Auswertungen. Jede Datenreihe einer Auswertung kann in der Diagramm-Darstellung durch bis zu drei abgeleitete Diagrammlinien ergänzt oder ersetzt werden. Folgende Formen werden unterstützt:

- Perioden-Mittel
- Perioden-Minimum
- Perioden-Maximum.
- Polynom-Fitting
- Gleitendes Mittel.

#### Definition einer abgeleiteten Diagrammlinie

Abgeleitete Diagrammlinien werden mit Hilfe eines Assistenten definiert. Die Schaltflächen 'Statistik/Trend 1', 'Statistik/Trend 2' bzw. ' Statistik/Trend 3' im Register 'Datenreihen' der Auswertungsdefinition rufen den Assistenten auf und öffnen das Fenster 'Diagrammlinie Statistik/Trend'. Dort ist zunächst der Typ der abgeleiteten Diagrammlinie anzugeben.

In Abhängigkeit vom gewählten Typ sind weitere Einstellungen vorzunehmen. So ist bei den periodenbezogenen Werten der Periodentyp ('Jahr(e)', 'Monat(e)', 'Tag(e)', ...) anzugeben, während beim Definitionstyp 'Polynom' der Polynom-Grad (1 bis 49) festzulegen ist. Allgemeine Einstellungen, wie Strichstärke, Symboltyp und Farbe, sind vom Definitionstyp unabhängig.

Nach Festlegung der gewünschten Merkmale wird die Definition der abgeleiteten Diagrammlinie mit der Schaltfläche 'Übernehmen' abgeschlossen. Daraufhin erscheint im Feld 'Statistik/Trend 1' (bzw. '2' oder '3') der Auswertungsdefinition ein Konfigurationseintrag und im Diagramm die entsprechende Linie.

## Beispiel: Tagesmaximum und -minimum

Zu einer Temperatur-Messstelle sollen das Tagesmaximum und das Tagesminimum im Diagramm erscheinen. Ausgehend von einer Auswertungsdefinition, die die gewünschte Datenreihe enthält, ist wie folgt vorzugehen:

Im Register 'Datenreihen' der Auswertungsdefinition wird mit der Schaltfläche 'Statistik/Trend 1' der Definitionsassistent geöffnet und folgende Einstellungen werden vorgenommen:

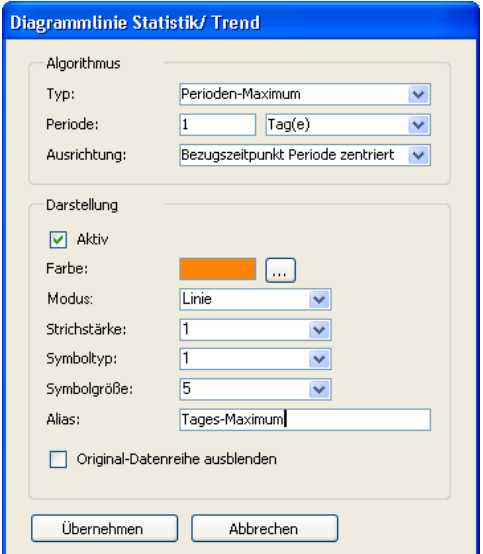

Mit der Schaltfläche 'Übernehmen' werden die Einstellungen in die Auswertungsdefinition übernommen.

In gleicher Weise wird mit der Schaltfläche 'Statistik/Trend 2' eine Diagrammlinie für das Tagesminimum definiert. In der Auswertungsdefinition erscheinen die Konfigurationseinträge:

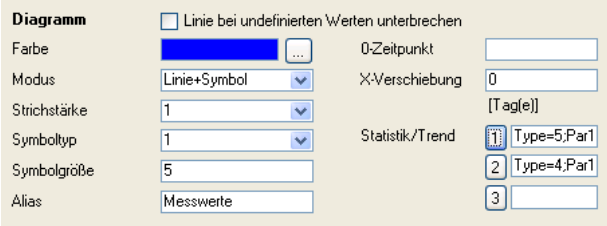

Das Diagramm der Auswertung zeigt die Diagrammlinien der Tageswerte gemeinsam mit der Original-Datenreihe:

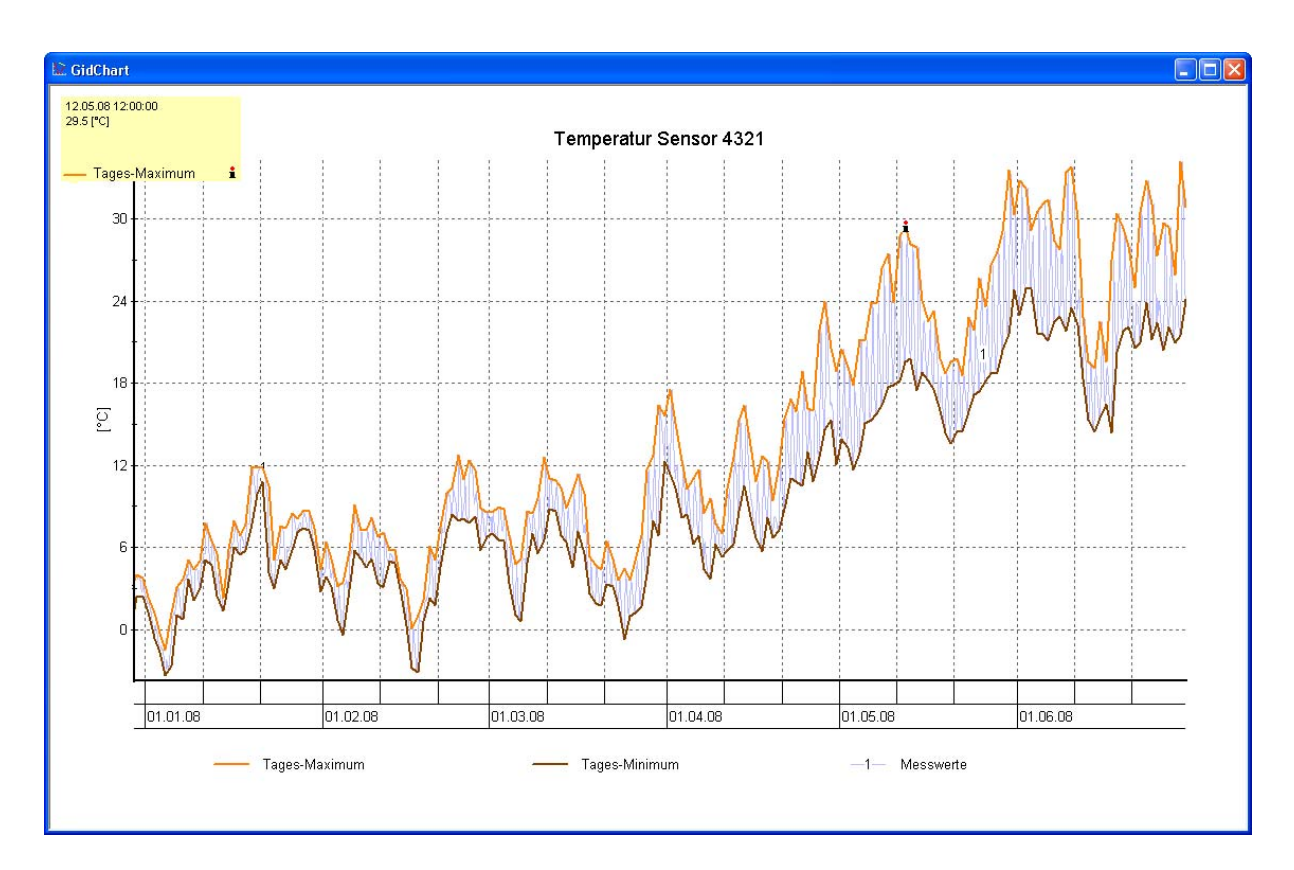

Für Messwerte und periodenbezogene Werte kann die Datenpunkt-Info aufgerufen werden. Außerdem steht im Datenpunkt-Kontextmenü der Befehl 'Datenpunkt-Info|Tabelle' zur Verfügung.

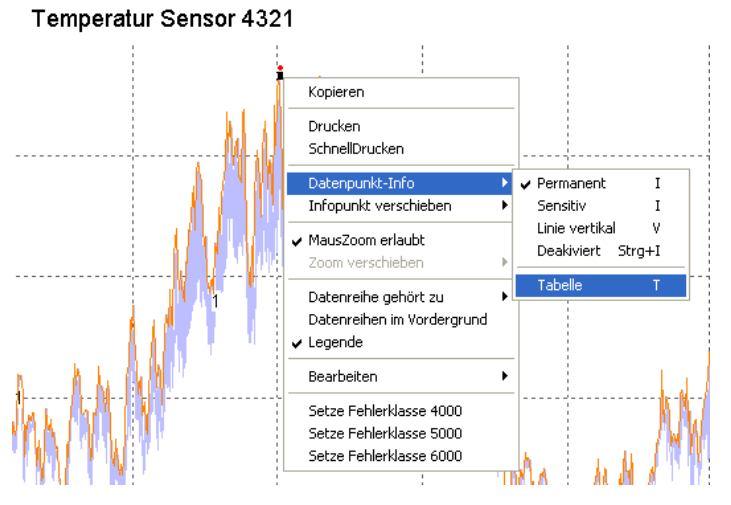

Dieser Befehl öffnet eine Tabelle mit den Werten der ausgewählten Diagrammlinie:

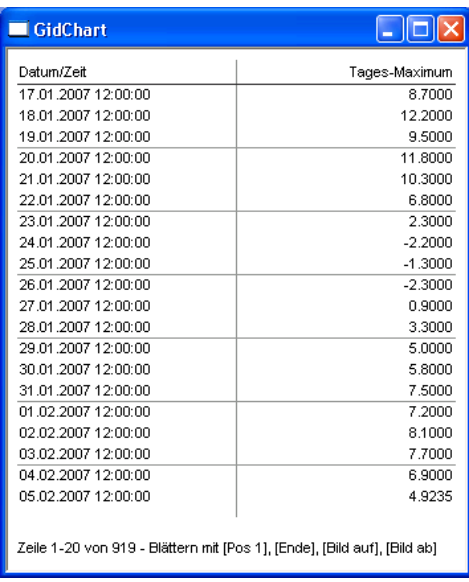

## Weitere abgeleitete Diagrammlinien

Jeder Typ der abgeleiteten Diagrammlinien besitzt eigene Definitionsmerkmale. Ausführliche Informationen zu allen Typen abgeleiteter Diagrammlinien und ihrer Konfiguration finden Sie in der GKSpro-Online-Hilfe unter dem Thema 'Funktionen und Bedienelemente: Dialogfenster, Fenster 'Definition Diagrammlinie Statistik/Trend''.

Am einfachsten gelangen Sie aus dem Fenster 'Diagrammlinie Statistik/Trend' durch Betätigung der F1-Taste zu den entsprechenden Seiten der Online-Hilfe.

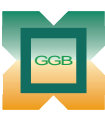

Gesellschaft für Geomechanik und Baumeßtechnik mbH

Leipziger Str. 14 · 04579 Espenhain Tel. (034206) 64 60 · Fax (034206) 6 46 78 · www.ggb.de

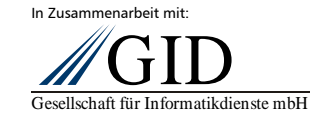